Reiwa ano 3 mês 9 dia17

## Wi-Fi 環境が整っていない家庭でのタブレット接続マニュアル

## Manual para aqueles que não possuem Wi-Fi

Escola Municipal Primária Dota

## I. Tethering

O que é tethering (roteador WIFI do celular)?

É uma forma de conectar o tablet na internet através do smartphone.

- Dependendo do plano do smartphone, há a possibilidade da função tethering ser opcional. Nesse caso será necessário efetuar a solicitação com antecedência.
- Dependendo do plano do smartphone, a trasmissão de dados poderá ficar lenta, devido a utilização da mesma linha de dados.
- $(1)$  Exemplo de como utilizar o tethering do  $|P|$ hone  $|P|$  (iPhone  $|P|$  in iOS14.7.1)

①Entrar no ''Ajustes'' na tela inicial

②Clicar em ''Acesso Pessoal''

- ※Caso não tenha opção de ''acesso pessoal'' Abrir na sequência clicar em  $"$ celular'' $\rightarrow$
- ''Configurar Acesso Pessoal''
- ③Ativar o modo ''ON'' do ''Acesso Pessoal''

→A partir da senha e o nome de pesquisa da internet que aparecerá na tela, efetuar o processo no tablet

➝Para conectar no aparelho verificar no

(2. Manual para conectar o tablet no Wi-Fi)

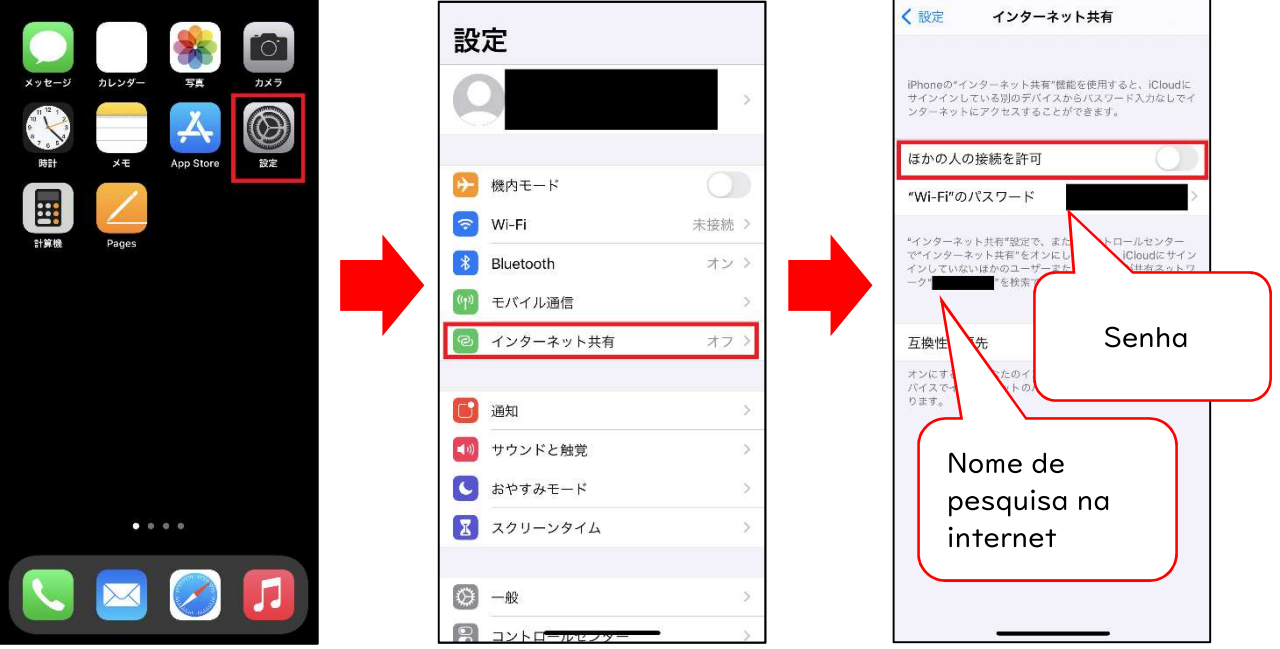

- (2) Exemplo de como utilizar o tethering no modelo Android
	- ①Entrar em"configurações"
	- ②Clicar em "conexões"

※há casos que aparecerá "Conectar" em "conexões"

③Clicar em "tethering"

④Ativar o modo "ON" em "tethering Wi-Fi"

Clicar em (configurações do tethering Wi-Fi)

→A partir da senha e o nome de pesquisa da internet que aparecerá na tela, realizar o processo no tablet

→ Para conectar no aparelho, verificar no (2. Manual para conectar o tablet no Wi-Fi

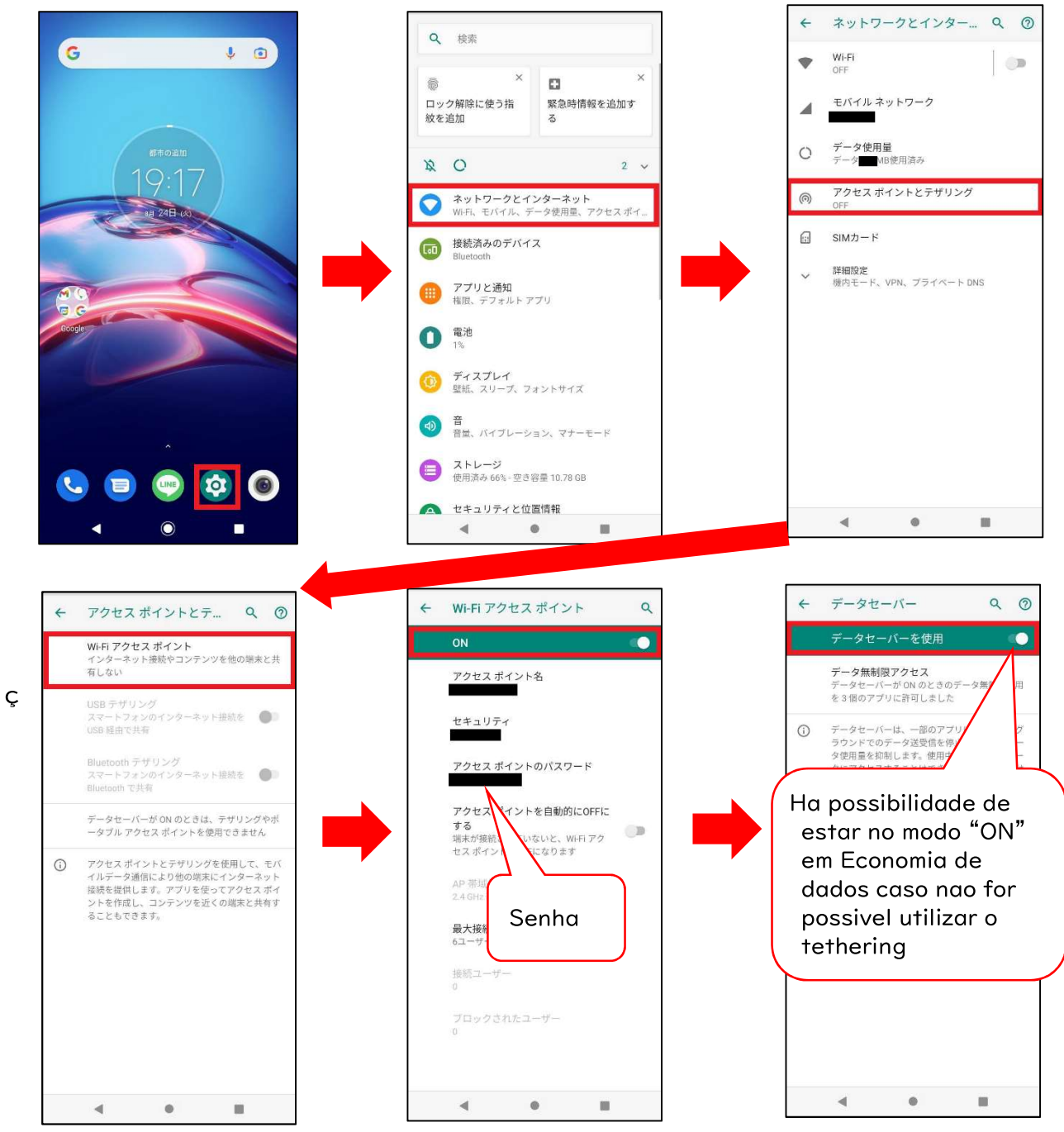

## 2. Método de operação no tablet

Efetuar o login no tablet (inserir senha) e verificar o globo na direita abaixo

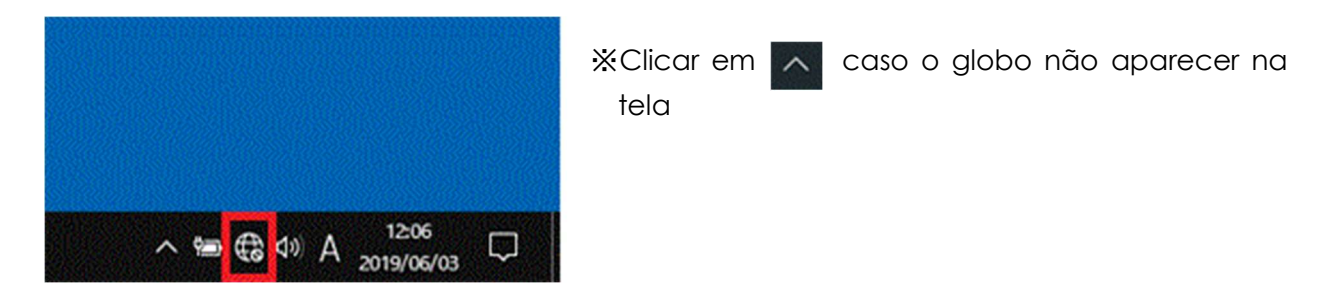

- (2) Clicar no (Globo)
- (Procurar pelo nome do tethering de internet na lista) Clicar no (Nome da internet)  $\rightarrow$  em seguida clicar em "接続"

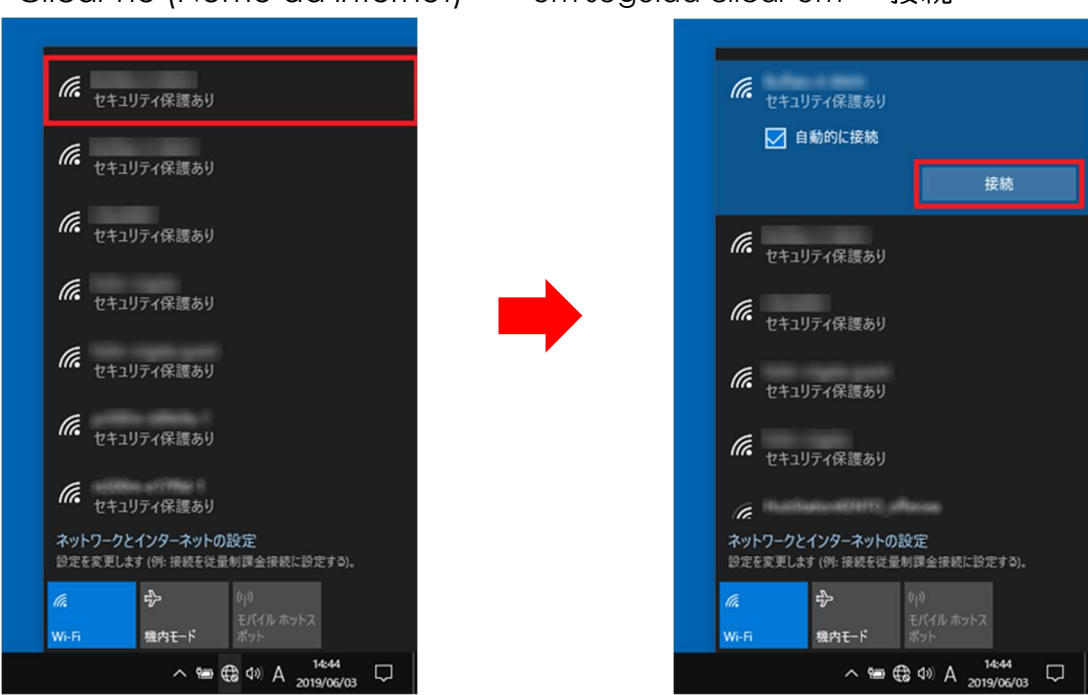

(4) Inserir a senha que apresentou no tethering em<br>
"  $\vec{x}$ ットワークセキュリティキー"

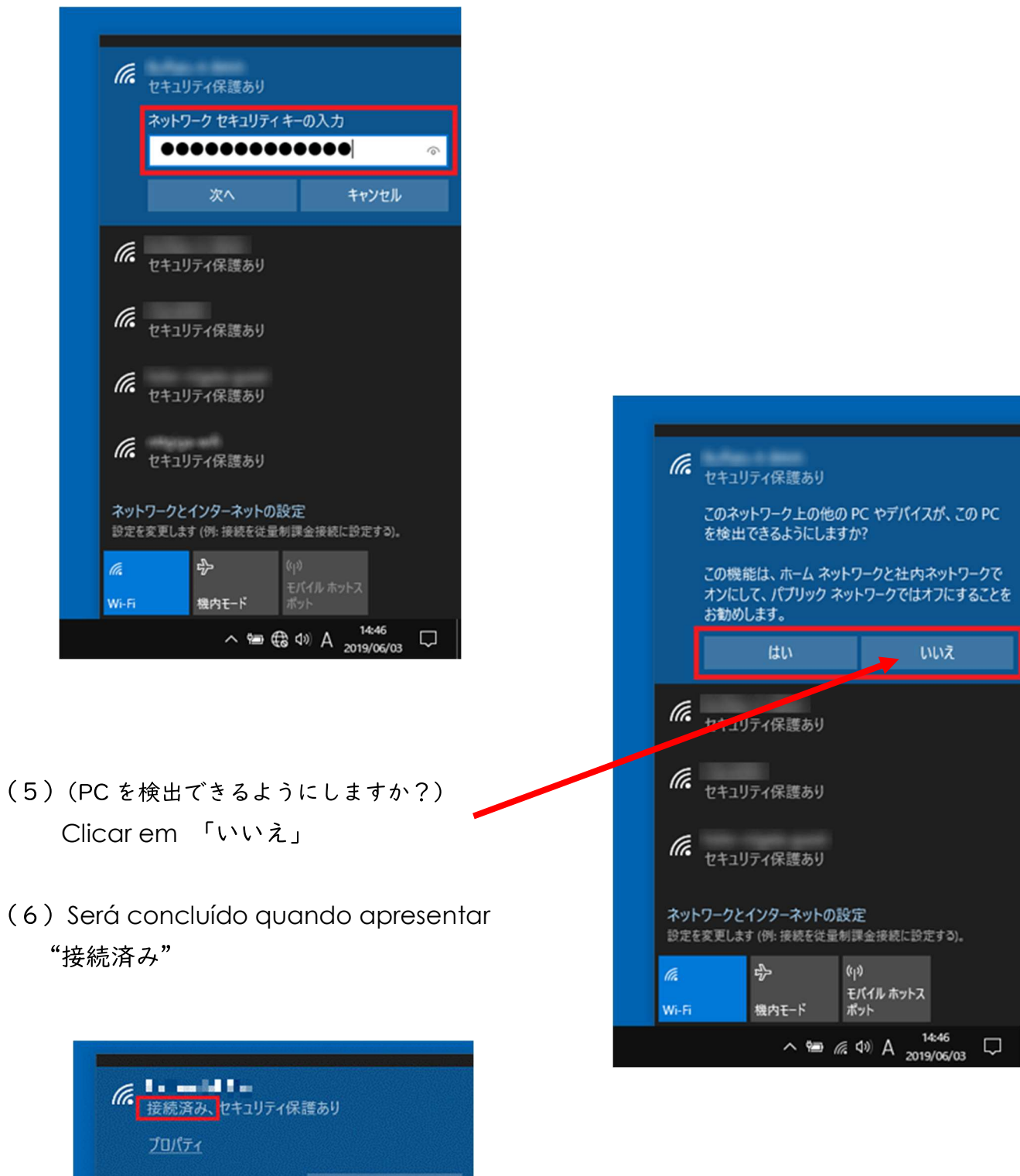

切断 「は、セキュリティ保護あり